**B** to B - Praxistools für Unternehmen und Freiberufler

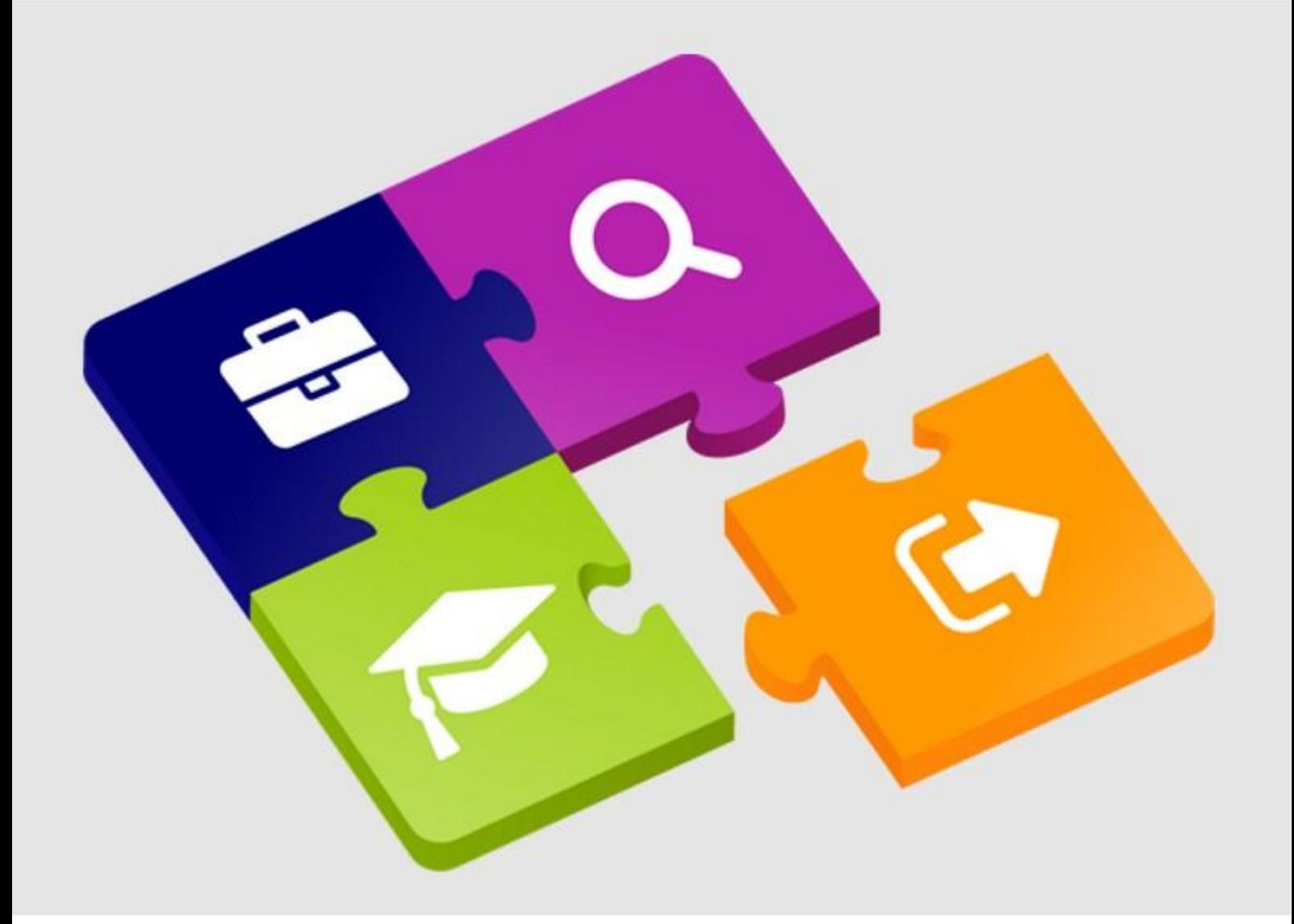

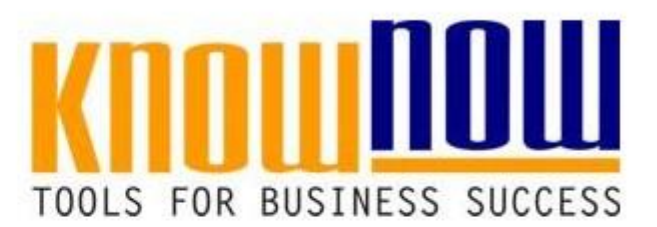

### Lieferantenauswahl u. - bewertung

## **UseNOW** - TeachNOW - LearnNOW - FindNOW

- Sofort nutzbar: Auswählen Anpassen Anwenden
- In der Praxis erprobt und bewährt
- · Im Tagesgeschäft sofort anwendbare Hilfsmittel
- · Aktuell durch regelmäßige Updates

# **Ihr Vorteil als Know-NOW User:**

Tools fo<mark>r succesi</mark>e Nutzung kostenloser Tools bli **u. -bewertung**  $\bullet$  Freie Nutzung kostenloser Tools und Experten-Links **• Einrichtung und Nutzung eines Prepay-Kontos** 

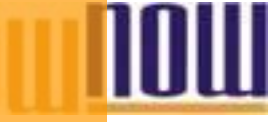

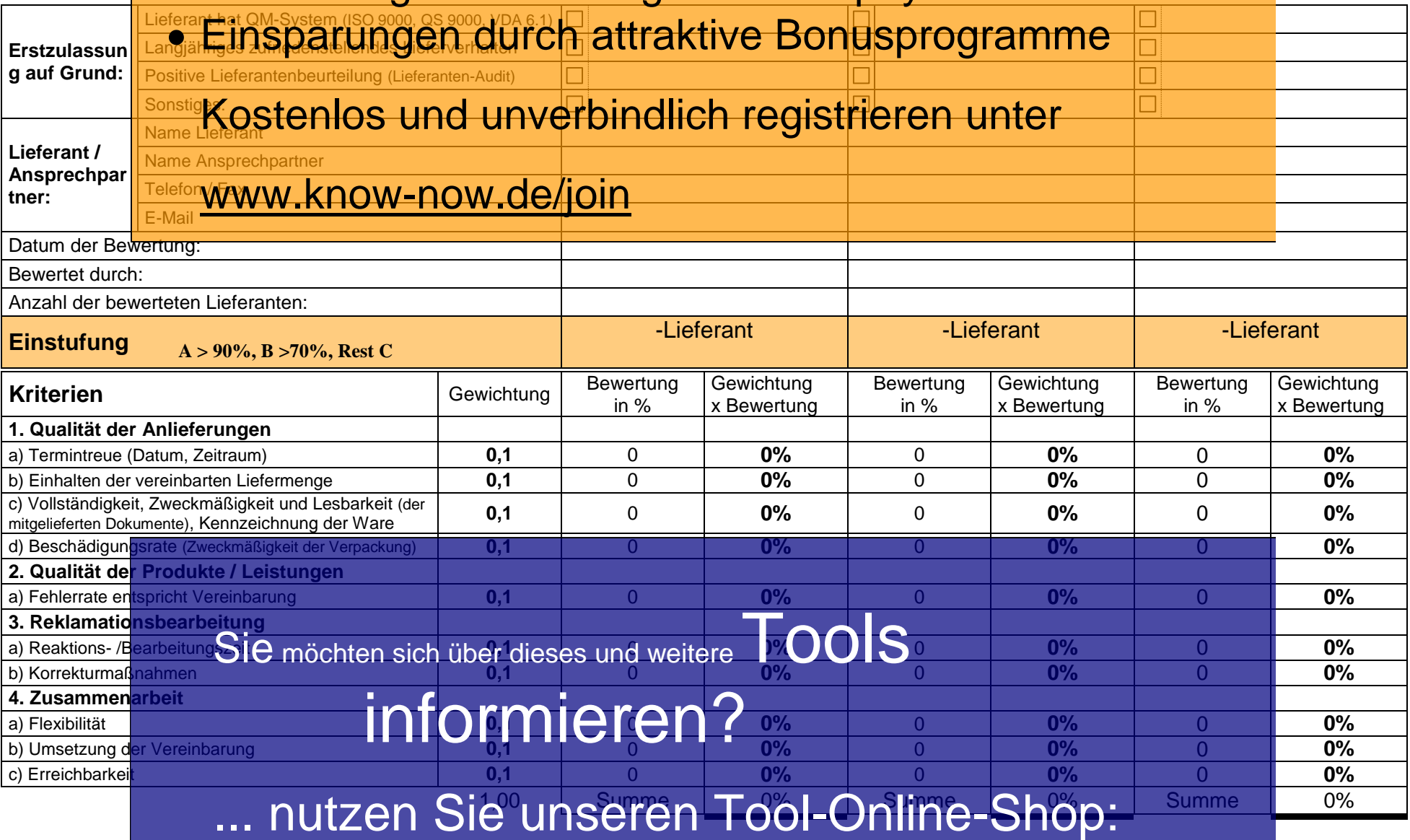

T\_Lieferantenbeurteilung - Rev. 1.5<br>
Registrieren und downloaden! Seite 1 von 5 30.01.2017

# **Ihr Vorteil als Know-NOW User:**

Tools fo<mark>r succesi</mark>e Nutzung kostenloser Tools bli **u. -bewertung**  $\bullet$  Freie Nutzung kostenloser Tools und Experten-Links **• Einrichtung und Nutzung eines Prepay-Kontos** 

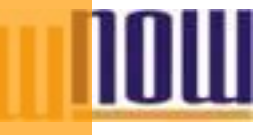

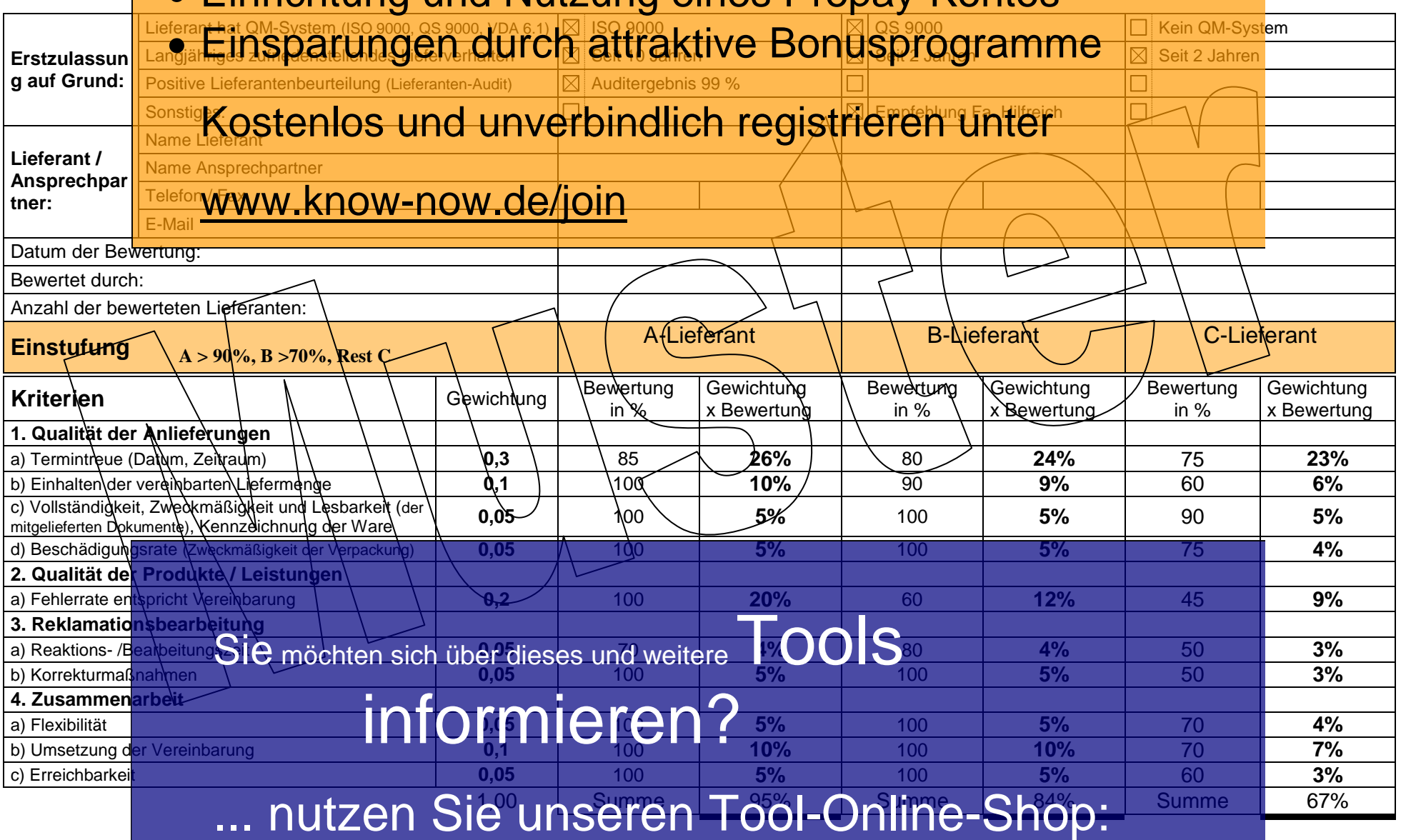

T\_Lieferantenbeurteilung - Rev. 1.5<br>
Registrieren und downloaden! Seite 19 January 1988 (Seite 3 von 5 de version 1988) de statistike van de statis<br>
T\_Lieferantenbe<mark>urteilung - Rev. 1.5</mark> de version in de version 1998 (Seit

# **Ihr Vorteil als Know-NOW User:**

Tools fo<mark>r succesi</mark>e Nutzung kostenloser Tools bli **u. -bewertung**  $\bullet$  Freie Nutzung kostenloser Tools und Experten-Links Einrichtung und Nutzung eines Prepay-Kontos

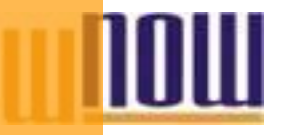

## Erläuterun<mark>g <del>A</del>r EinSpart ungen durch attraktive Bonusprogramme gen"</mark>

Mit diesem F<mark>ormblatt können Sie jeweils bis zu drei Lieferanten auswählen und bewerten.</mark><br>KOStenlos und univerbindlich registrieren unter Im Bereich **Erstzulassung auf Grund** geben Sie an, weshalb der Lieferant für Sie Lieferungen tätigen, oder Dienstleistungen erbringen darf. Damit f<mark>ühren Sie eine systematische Lieferantenauswahl</mark> durch.<br>WWW.KNOW-NOW.QE/JOIN

Der Bereich **Lieferant /Ansprechpartner** dient zur Erfassung und Verwaltung der Lieferantendaten.

Der Bereich **Einstufung** bildet die eigentliche Bewertung des Lieferanten ab.

In der Spalte **Gewichtung** geben Sie durch einen Wert von 0,0 (ganz wenig) bis maximal 1,0 (sehr stark) je Zeile an wie eines der genannten Kriterien sich auswirken soll. Bitte beachten Sie dass der **Gesamtwert aller Zeilen 1** genau 1,00 betragen muss.

In der **Bewertung** vergeben Sie Noten von **0-100** maximal je Zeile als Einstufung der Zufriedenheit mit dem Lieferanten. Multipliziert man diese beiden Faktoren ergibt sich automatisch welcher Lieferant ganz den Erwartungen entspricht z.B. (A= >90), verbesserungsfähig ist z.B.  $(B = > 70)$  oder nicht mehr in Frage kommt z.B.  $(C = < 65)$ .

Zur Berechnung müssen die relevanten Felder der Spalte markiert werden und F9 muss gedrückt werden.

### **Zusammenfassung von beispielhaften Kriterien für die Bewertung von Lieferanten:**

Qualitätsmanagementsystem, Qualität der Ware, Technische Leistungsfähigken **Opplemlösungsfähigkeit, Zusatzleistungen, allgemeine** Qualitätsmanagementsystem, Qualität der Ware, Technische Leistungsfäh <mark>gloßen</mark> Sulphösungsfähigkeit, Zusatzleistungen, allgeme<br>Servicequali<mark>tät, LieferSIC/möchten sich über</mark> dieses und weitere<sub>sbreit</sub>en Sulemensität, Quali etc), Beratun<mark>gsqualität, Lagergröße, Ausstattung des B</mark>etriebes, Reparaturservice, Ersatzteilservice, Flexibilität, Zuverlässigk<mark>eit, Kulanz,</mark> Kompetenz der Mitarbeiter, Verhalten **Ruf, Angelen, Machtposition, Sympathiefaktor**, Möglichkeit der Gegengeschäfte, Erreichbarkeit, eic), Beraturgsqualität, Eagergroße, Ausstaltung des Betriebes, Repaise<br>Kompetenz der Mitarbeiter, Verhalter Mitarbeiter (USCHA)<br>Standort, Preisnachlässe, Rabatte, Skohl, Orlderaktioner ISCHA

# ... nutzen Sie unseren Tool-Online-Shop:

T\_Lieferantenbeurteilung - Rev. 1.5 Seite 4 von 5 30.01.2017

# Registrieren und downloaden!

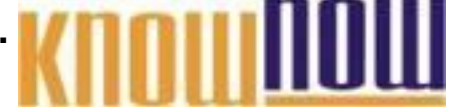

#### **Hinweise zur Anpassung des Dokumentes an die Organisation:**

Um das Tool an Ihre Dokumentenstruktur anzupassen, gehen Sie (hier am Beispiel der Version MS Office 2010 dargestellt) bitte folgendermaßen vor:

- 1. Aktivieren Sie in der Leiste "Start", Gruppe "Absatz" das Symbol "Alle anzeigen". Alternativ können Sie in der Leiste "Datei" auf "Optionen" klicken, im sich öffnenden Fenster "Anzeige" auswählen und das Häkchen bei "alle Formatierungszeichen anzeigen" setzen.
- 2. Löschen Sie nun zuerst das Textfeld mit dem Titel und danach die Grafik, indem Sie diese Objekte jeweils markieren und die Entfernen-Taste (Entf) betätigen.
- 3. Danach löschen Sie den verbliebenen Abschnittswechsel (oben), indem Sie diesen markieren und ebenfalls die Entfernen-Taste (Entf) betätigen.
- 4. Mittels "Doppelklick" auf die Kopf- oder Fußzeile können Sie diese nun öffnen und die Texte und deren Formatierungen entsprechend Ihren Wünschen gestalten.
- 5. Löschen Sie das Kopfzeilen-Logo wie vorher, indem Sie dieses markieren und die Entfernen-Taste (Entf) betätigen.
- 6. Ein neues Logo fügen Sie ein, indem Sie in der Leiste "Einfügen", Gruppe "Illustrationen" auf das Icon "Grafik" klicken und Ihre Datei auswählen.
- 7. Diese Hinweisseite entfernen Sie, indem Sie (ab dem letzten Seitenumbruch) alles markieren und die Entfernen-Taste (Entf) betätigen.
- 8. Das Dokument ist im Kompatibilitätsmodus (\*.doc) zu vorherigen Office-Versionen gespeichert. In der Leiste "Datei", können Sie das Dokument durch Betätigen der Schaltfläche "Konvertieren" in das aktuelle Format \*.docx umspeichern.

#### **Nutzungsbedingungen von Fachinformationen:**

- (1) Für vorsätzliche oder grob fahrlässige Pflichtverletzungen haftet der Lizenzgeber. Dies gilt auch für Erfüllungsgehilfen.
- (2) Für Garantien haftet der Lizenzgeber unbeschränkt.
- (3) Für leichte Fahrlässigkeit haftet der Lizenzgeber begrenzt auf den vertragstypischen, vorhersehbaren Schaden.
- (4) Der Lizenzgeber haftet nicht für Schäden, mit deren Entstehen im Rahmen des Lizenzvertrags nicht gerechnet werden musste.
- (5) Für Datenverlust haftet der Lizenzgeber nur, soweit dieser auch bei der Sorgfaltspflicht entsprechender Datensicherung entstanden wäre.
- (6) Eine Haftung für entgangenen Gewinn, für Schäden aus Ansprüchen Dritter gegen den Lizenznehmer sowie für sonstige Folgeschäden ist ausgeschlossen.
- (7) Der Lizenzgeber haftet nicht für den wirtschaftlichen Erfolg des Einsatzes der Tools oder Trainings.
- (8) Die Haftung nach dem Produkthaftungsgesetz bleibt unberührt.